#### 芳香環の作成

**作成したい芳香環に含まれる連結した4原子の 両端をマーカーで選択し、編集|環構築**

マーカー原子を中心とした部分構造の回転

**| インループを回転 (マウス操作)** 

### **複数分子のモデリング**

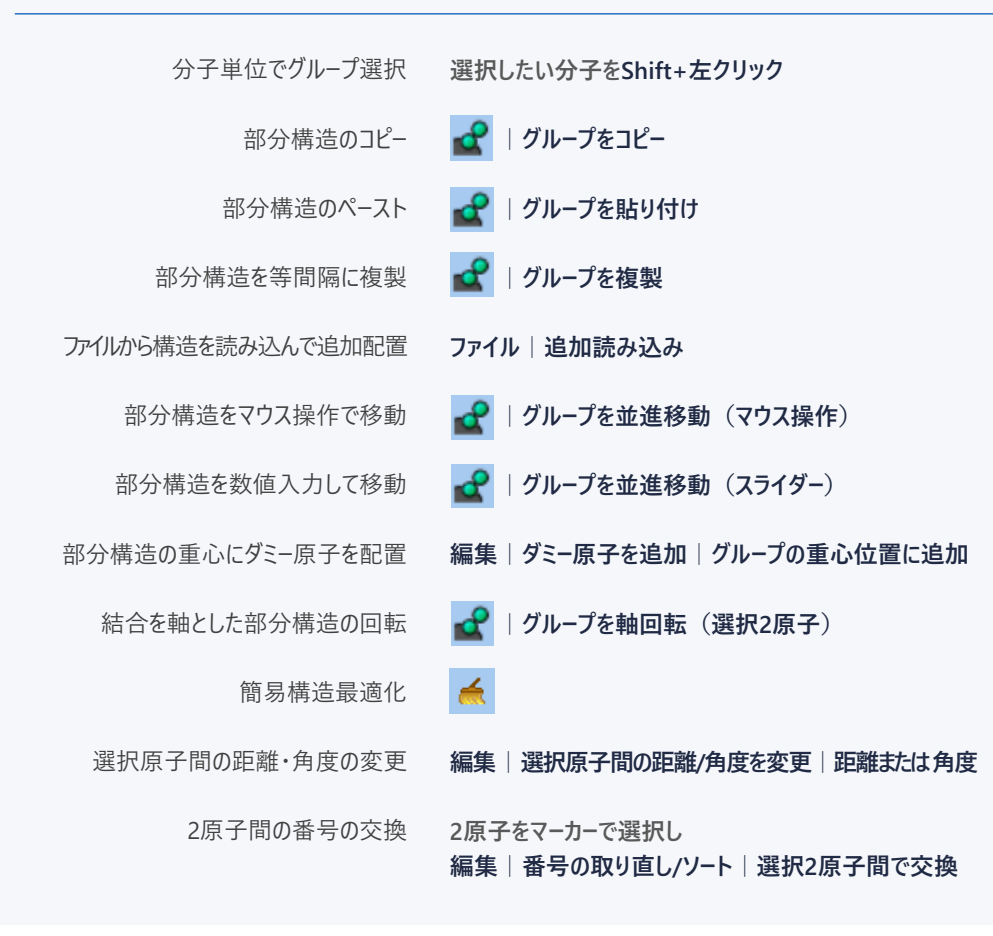

### **計算の実行と結果のインポート**

- 1. **MOPAC マーマーマ で使用するソルバを選択する。**
- **2. をクリックし計算条件を設定した後、キーワード設定ウィンドウのRunボタンを押すと計算が始まる。**
- **3. 計算終了後、ログファイルは 、アニメーションは 、エネルギー変化のグラフは 、 その他物性は から、それぞれ確認する。**

# *VO* winmostar

クイックリファレンス バージョン 10.0.1

**メインウインドウの構成**

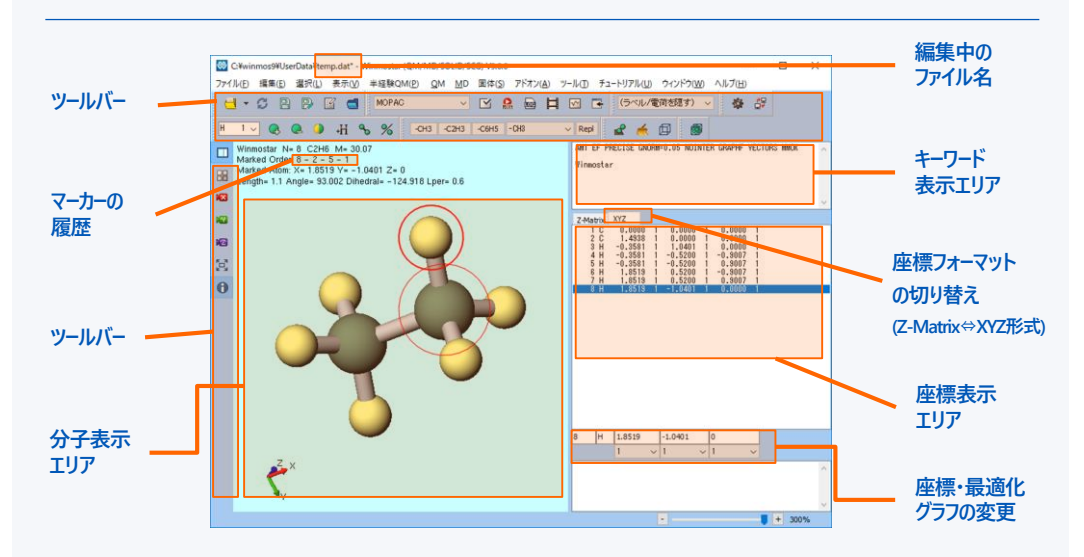

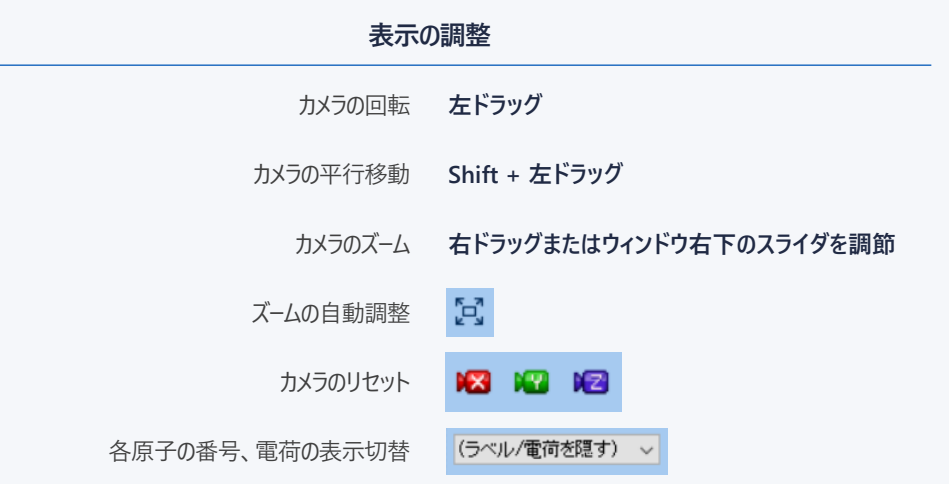

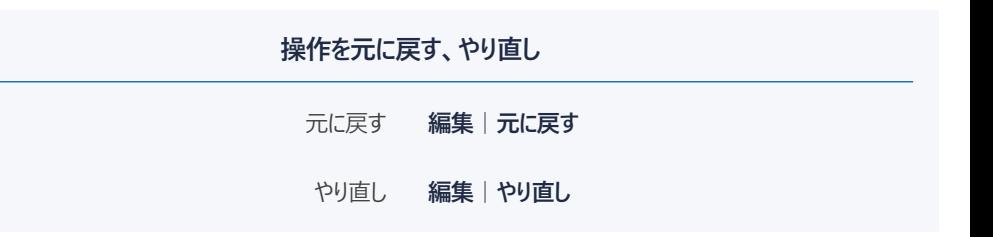

## **原子をマーカーで選択**

1原子に対する操作には**赤丸のマーカー**を使う。 分子表示エリアにマーカーの履歴が表示される**。**

マーカーで選択 **原子を左クリック**

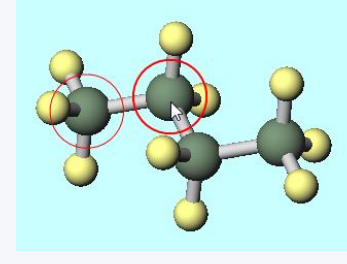

**原子をグループ選択**

複数原子に対する操作には**青丸のグループ選択**を使う。 グループ選択されていない状態で**グループ編集**を実行した場合は、 2つのマーカーで分断される部分構造が操作対象となる。

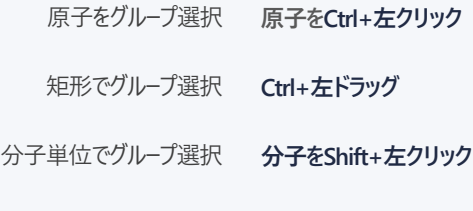

特定成分をグループ選択 **選択|分子種によるグループ選択**

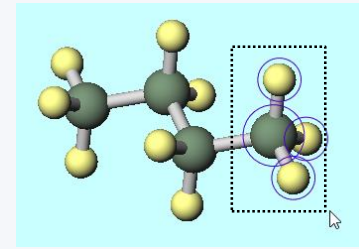

## **分子のモデリング**

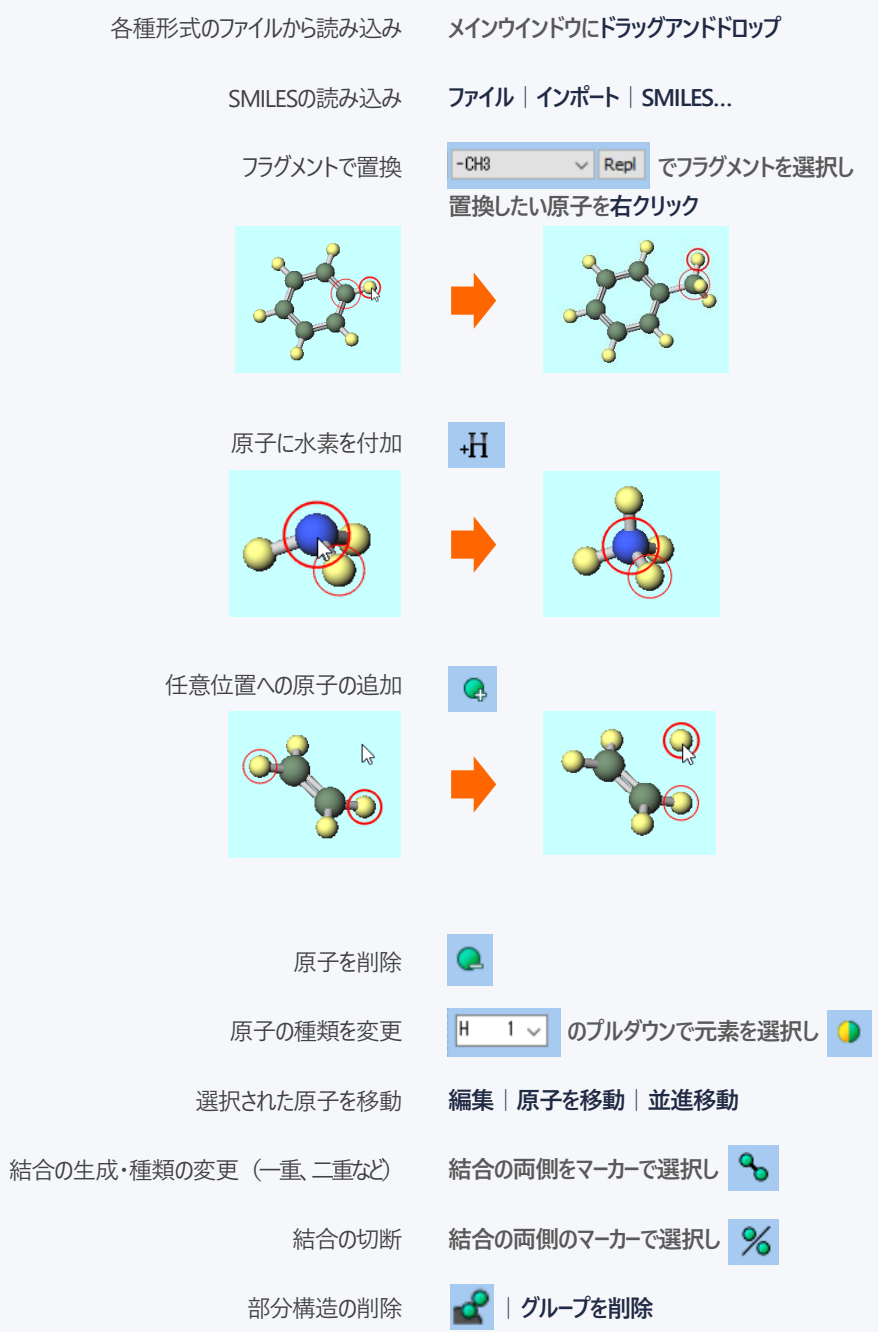